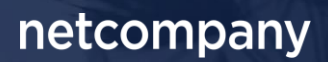

# **SAPA 2.6** |RELEASEBESKRIVELSE .

**Version** 1.0

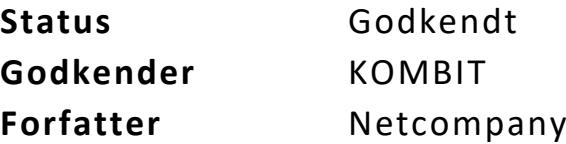

# <span id="page-1-0"></span>**Forord**

Kære SAPA bruger,

Den 29. oktober 2019 sætter Netcompany en ny version af SAPA i produktion – SAPA 2.6. Releasen tilføjer en række ændringer til SAPA – både tekniske og mere funktionelle ændringer. Det primære formål med ændringerne, er at tilføje ny funktionalitet, brugervenlighed og stabilitet i SAPA. Forbedringerne som er med i denne release, er lavet på baggrund af brugerfeedback. Derudover indeholder releasen rettelser af fejl, som har været meldt ind via SAPAs servicedesk.

De følgende sider vil give dig en introduktion til de funktionelle ændringer, som du kan forvente dig i SAPA 2.6:

- SAPA visning på mobil
- Tværgående bemærkninger
- Civilstand- og navnehistorik
- Ændringsønskeportal
- Adresseringsnavne
- Kommunale distrikter
- Visning af sager og ydelser på tværs af UDK og kommunerne
- Udvalgte fejlrettelser

 $\overline{\mathbf{c}}$ 

## Indholdsfortegnelse

#### Forord

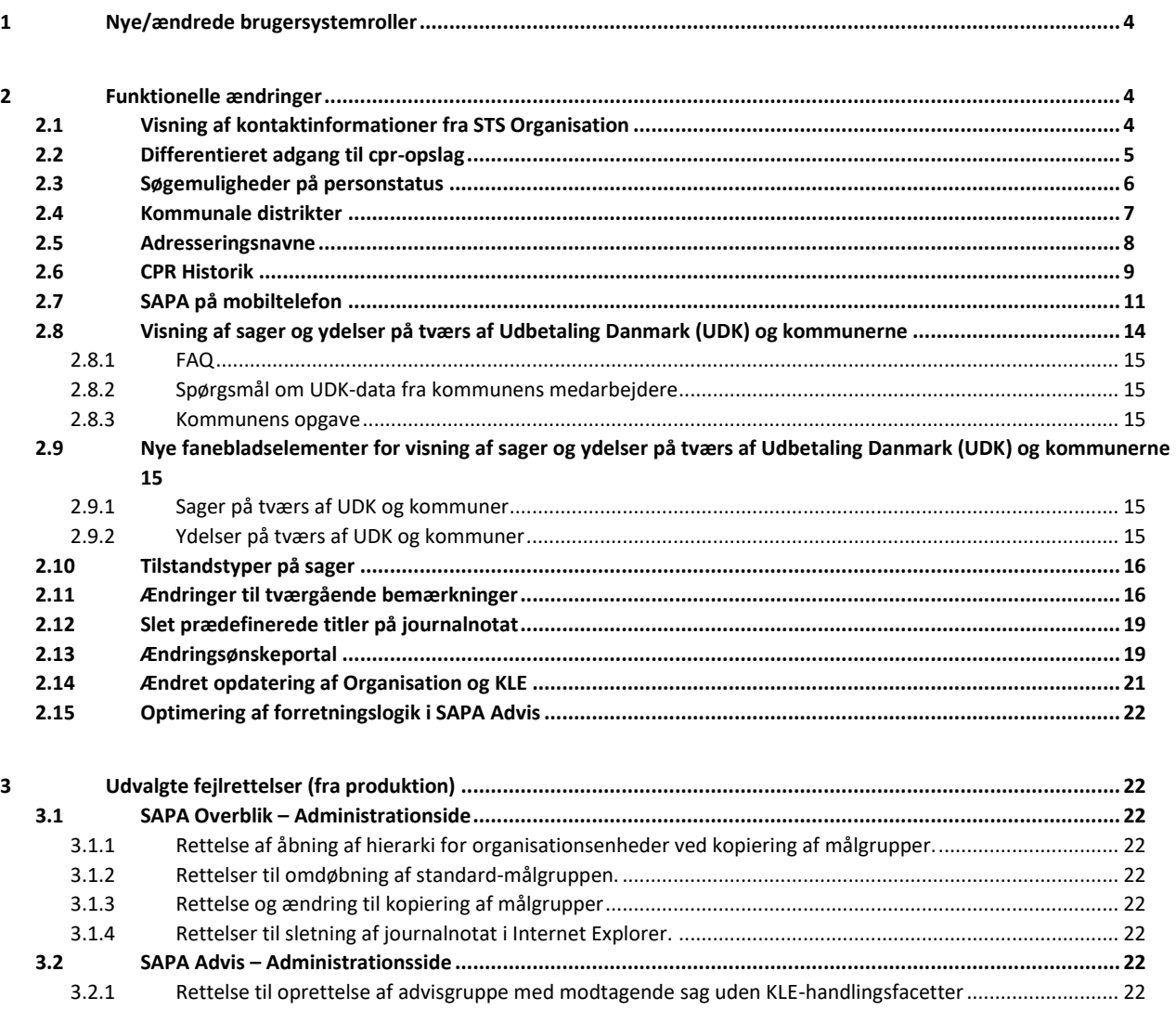

# <span id="page-3-0"></span>**1 Nye/ændrede brugersystemroller**

Med SAPA release 2.6 bliver der introduceret flere nye brugersystemroller, som kan ses i tabellen herunder med en tilhørende beskrivelse.

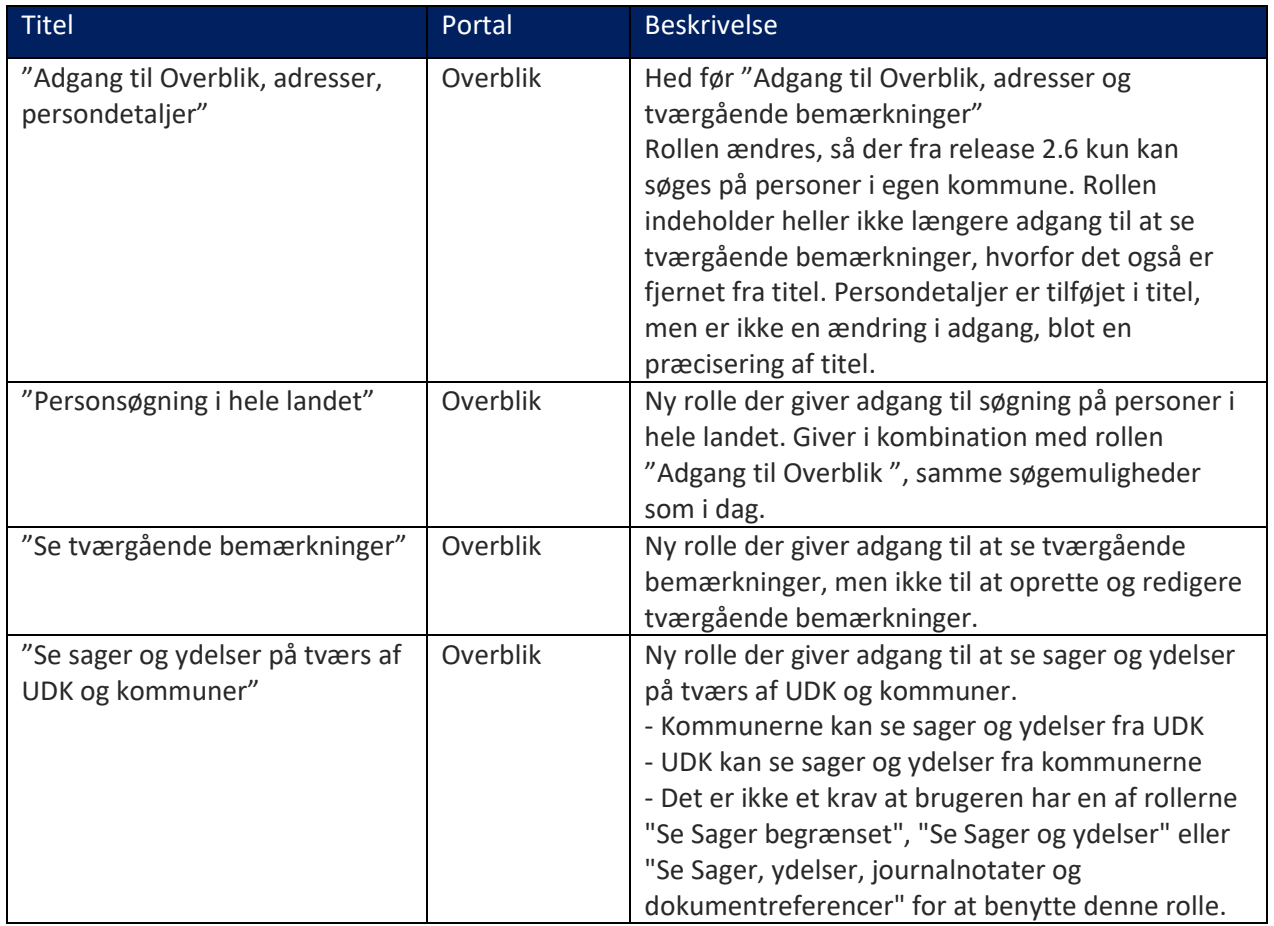

Tabel 1: Liste over tilføjede/ændrede roller i release 2.6

Der henvises til administratorvejledning for et samlet overblik over brugersystemroller til SAPA.

# <span id="page-3-1"></span>**2 Funktionelle ændringer**

I forbindelse med release 2.6 har der været flere opdateringer af brugergrænsefladen for at fremme brugervenligheden. I følgende afsnit bliver ændringerne til SAPA Overblik og SAPA Advis gennemgået.

## <span id="page-3-2"></span>**2.1 Visning af kontaktinformationer fra STS Organisation**

I brugergrænsefladen tilføjes der i release 2.6 en mulighed for at hente yderligere kontaktoplysninger om Sagsbehandler eller Afdeling på en sag. Afdeling og Sagsbehandler i Sagsdetaljer på en sag fungerer som links til oplysninger (kendt funktionalitet fra tidligere). Der vil nu kunne vises uddybende oplysninger, fremgå kontaktoplysninger, organisationsenhed(er) og eventuelt link til andre henvendelsessteder såfremt de er angivet i STS Organisation og sagen har kobling dertil.

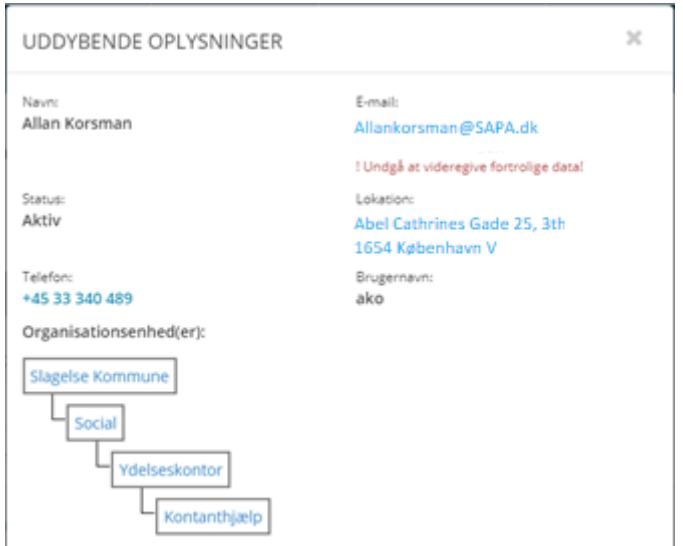

Figur 1: Eksempel på visning af uddybende oplysninger på en sagsbehandler. Bemærk at de organisatoriske enheder er links til vindue med information om den pågældende enhed.

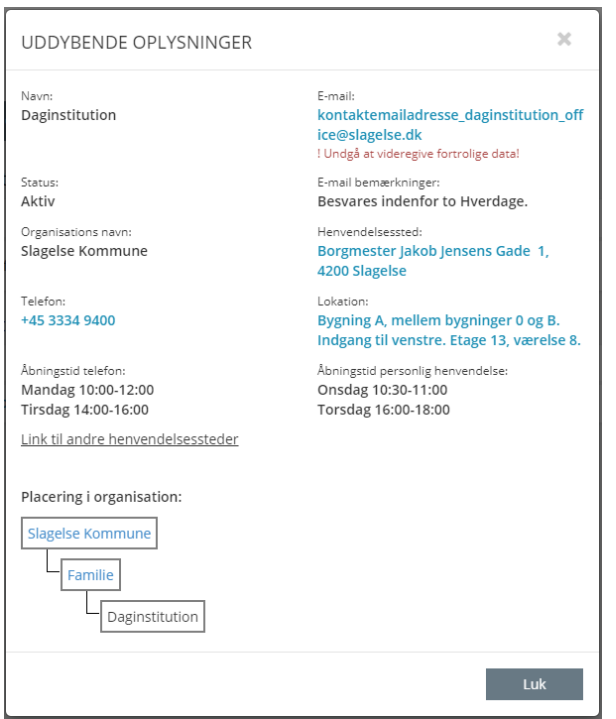

Figur 2: Eksempel på visning af uddybende oplysninger på en afdeling

### <span id="page-4-0"></span>**2.2 Differentieret adgang til cpr-opslag**

Der vil i release 2.6 ske ændringer til standardopsætningen af hvilke data brugerne har adgang til. Brugersystemrollen "Adgang til Overblik" ændres, så den kun giver adgang til at søge efter personer i egen kommune. Funktionaliteten vil dermed svare til, at den forvalgte begrænsning til egen kommune altid er slået til ved personsøgning (og denne kan ikke fjernes af brugeren).

Der oprettes en ny brugersystemrolle til at understøtte behov for at kunne fremsøge personer på tværs af kommuner. Rollen "Personsøgning i hele landet" i kombination med rollen "Adgang til SAPA Overblik"

giver samme adgang som i dag, dvs. mulighed for at søge i alle kommuner, hvor egen kommune vil være for valgt i kommunefeltet.

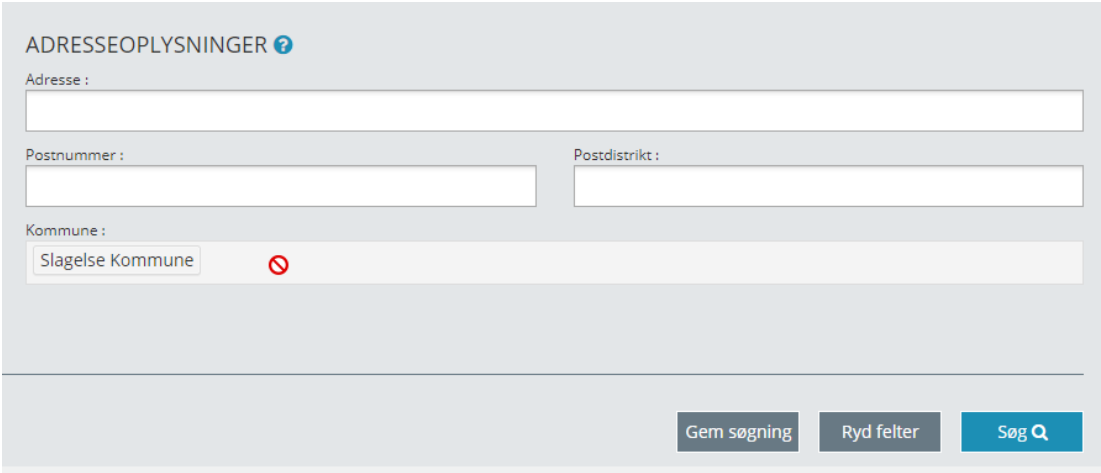

Figur 3: Differentieret adgang til cpr-opslag. Viser visning af Personsøgesiden hvis bruger kun har rolle "Adgang til Overblik".

## <span id="page-5-0"></span>**2.3 Søgemuligheder på personstatus**

Søgning på personer opdateres, så der kan søges mere specifikt på personens status i folkeregistret. Det bliver således muligt i sine søgninger at specificere hvilken personstatus man søger efter. De nye personstatusser som kan specificeres er Aktiv (tidligere "Levende"), Inaktiv (ny), Begge (uændret), Inaktiv – uden bopæl (ny), Inaktiv – annulleret, slettet eller ændret personnummer (ny), Inaktiv – forsvundet (ny), Inaktiv - udrejst (ny) og Inaktiv – død (tidligere "Død"). Som tidligere vil feltet som standard være sat til personstatus Aktiv.

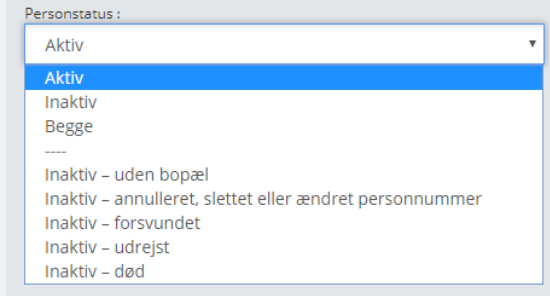

Figur 4: Mulige søgninger på Personstatus

Samtidig foretages en ændring således at personer, som har personstatus Inaktiv - udrejst eller Inaktiv uden bopæl, udelukkende kan fremsøges med den nye brugersystemrolle "Personsøgning i hele landet". Derudover kan person med de to statusser kun fremsøges på CPR-nummer, navn og/eller fødselsdato.

Brugere der har brugersystemrollen "Adgang til Overblik" til egen kommune, kan fremsøge personer fra egen kommune med status Inaktiv – annulleret, slettet eller ændret personnummer, Inaktiv – forsvundet og Inaktiv – død.

Herunder ses en tabel omkring hvilken brugersystemroller det kræves før en given personstatus kan fremsøges:

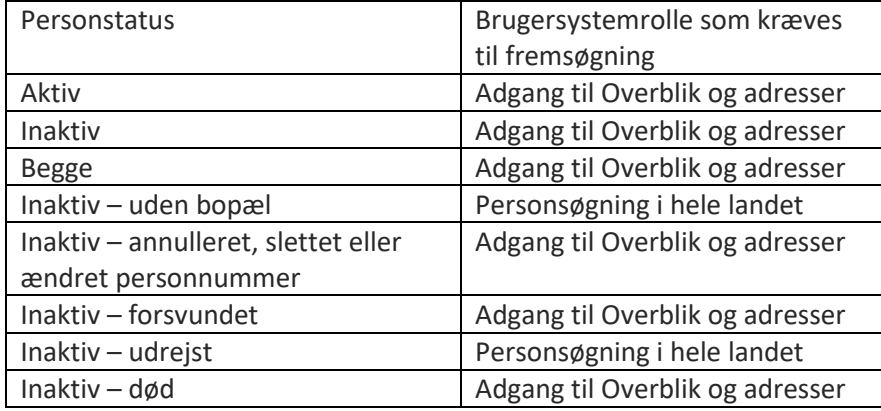

## <span id="page-6-0"></span>**2.4 Kommunale distrikter**

Nu bliver det igen muligt at se skoledistrikter i SAPA. Skoledistrikterne stilles til rådighed via KLs distriktsdatabase. Det er ikke muligt at søge på personer ud fra hvilket skoledistrikt de bor i, men skoledistrikter vises som en del af persondetaljer. Derudover vil det nu være muligt at se hvilket skoledistrikt en person har/havde i forhold til klassetrin. Dette vises i et vindue som åbnes ved tryk på navnet af skoledistrikt, som er et link.

Følgende distrikter fjernes fra søgesiden og fra persondetaljesiden, grundet at CPR stopper med at levere data om kommunale distrikter:

- **Byfornyelse**
- **Befolkning**
- Varme
- **Evakuering**
- Social

Skoledistrikter fjernes også fra søgesiden, men kan fortsat ses på persondetaljesiden.

På persondetaljer kan feltet Skoledistrikt vises (skal enten være opsat i SAPA Overblik administration eller vises vha. tilpas indhold). I feltet vil skoledistrikt for personen vises som et klikbart link (blå tekst). Ved klik på link, åbnes et vindue hvor man kan få vist skoledistrikter med klassetrinsoplysninger.

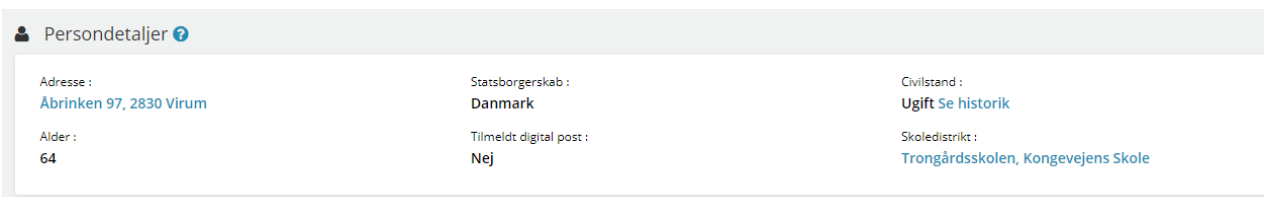

Figur 5: Skoledistrikt på Persondetaljer

#### netcompany

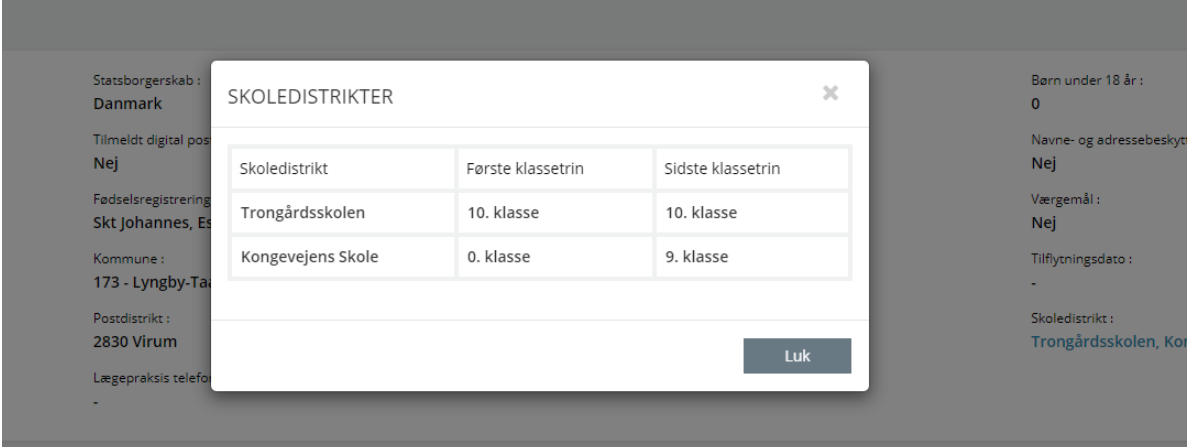

Figur 6: Vindue med klassetrinsoplysninger

### <span id="page-7-0"></span>**2.5 Adresseringsnavne**

I SAPA, er der flere brugere som har oplevet at få et søgeresultat, som ikke indeholder det brugeren søgte på. Når en bruger søger i SAPA søges der i adresseringsnavn for CPR. Det navn som SAPA viser i søgeresultatet er personens for-, mellem- og efternavn. Derfor kan der i enkelte tilfælde opleves en forskel i det en bruger søger på og det denne får vist i sit søgeresultat. Af hensyn til dette vil det fremover være muligt at få vist kolonnen "Adresseringsnavn" ved søgeresultatet for personsøgning. Kolonnen vil vise det adresseringsnavn der er angivet i CPR. Bemærk at kolonnen ikke er en del af standardvisningen, men kan tilføjes enten til standardvisningen eller til en eventuel målgruppe som skal kunne se denne oplysning. Det vil være kommunens administrator som kan tilpasse denne visning.

| $CPR \triangleq$ | Navn $\triangle$   | Adressel <sup>2</sup> $\Leftrightarrow$   | Adresseringsnavn ♦ | Kommune    |
|------------------|--------------------|-------------------------------------------|--------------------|------------|
| 060667-XXXX      | John Hansen        | Åbrinken 155, 2830 Virum                  | Hansen, John       | Lyngby-taa |
| 120613-XXXX      | John Jarlov        | Skovbrynet 38, 2800 Kongens Lyngby        | John Jarlov        | Lyngby-taa |
| 220261-XXXX      | <b>John Watson</b> | Emil Pipers Vej 2 st tv, 2800 Kgs. Lyngby | John Watson        | Lyngby-taa |
| 160582-XXXX      | Johan Klausen      | Baune Alle 2, 1 h, 2800 Kongens Lyngby    | John Down          | Lyngby-taa |

Figur 7: Adresseringsnavn i søgeresultatet

Det vil også være muligt at tilvælge "Adresseringsnavn" til Persondetaljer, det er heller ikke en del af standardvisningen men det kan ændres af administratoren eller brugeren kan selv, via tandhjulet i højre hjørne, vælge at få vist dette felt.

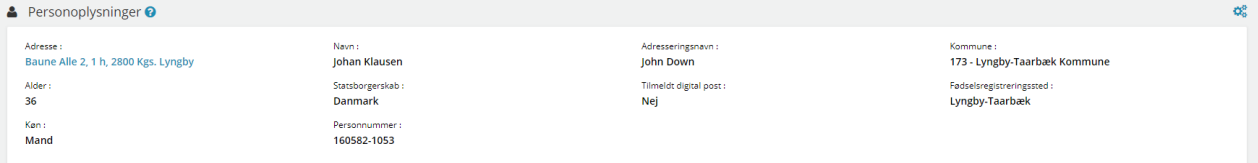

Figur 8 Felt Adresseringsnavn i persondetaljer

## <span id="page-8-0"></span>**2.6 CPR Historik**

SAPA kan fremover vise historik på civilstand og navn. Derudover tilføjes information til Adressehistorik om ind- og udrejse, samt information hvis en person har været meldt forsvundet.

Navne- og civilstandshistorik vil kunne tilgås fra Persondetaljer, ved klik på linket åbnes et vindue der viser historik inden for det pågældende område.

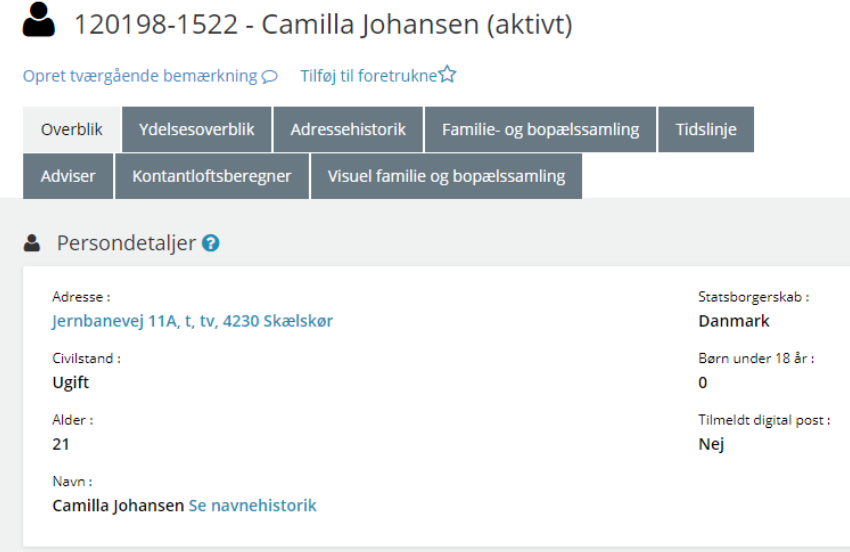

#### Figur 9: Se Navnehistorik

Linket til Navnehistorik vises kun for personer som har navnehistorik. Det betyder, at hvis en person kun har haft ét navn, vil denne person ikke få vist link til at se navnehistorik.

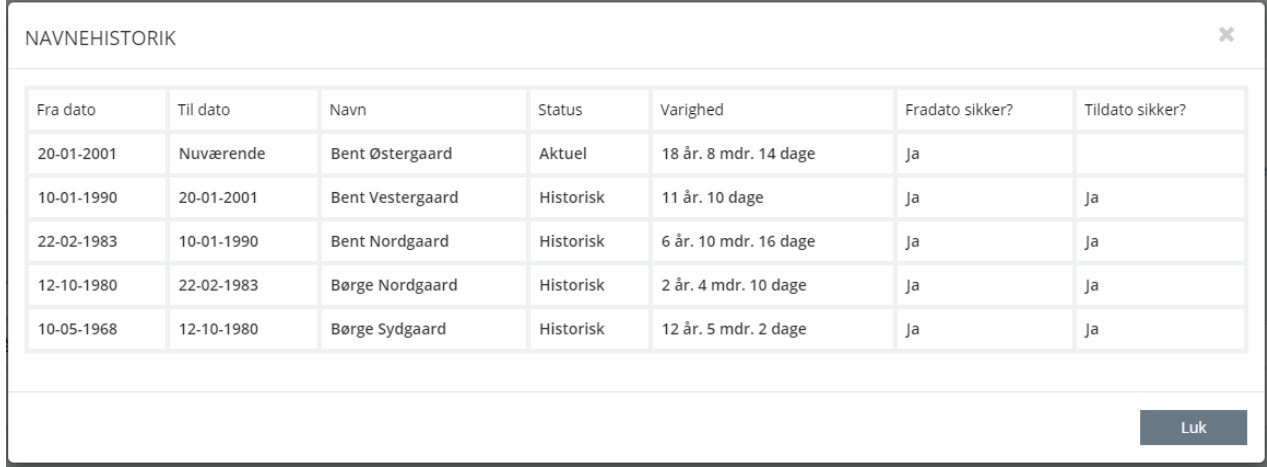

Figur 10 Vindue for navnehistorik

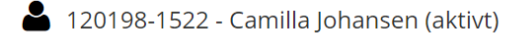

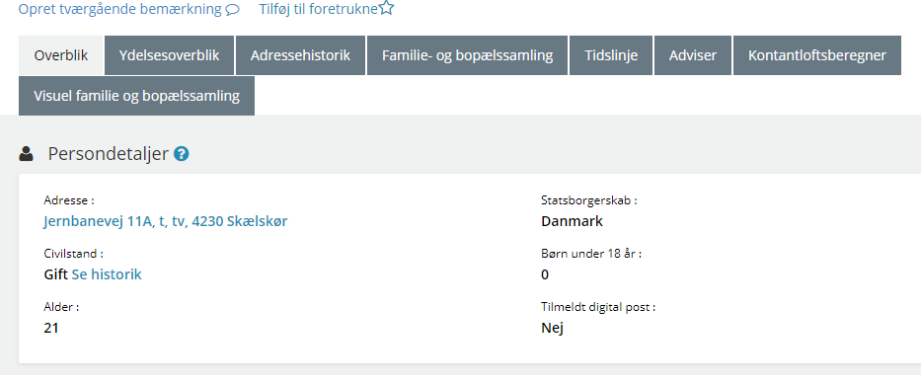

#### Figur 11: Se Civilstandshistorik

Link til Civilstandshistorik vil altid vises, uanset om personen har én eller har haft flere civilstande.

| <b>CIVILSTANDSHISTORIK</b> |            |               |           |                       |                 |                 |  |
|----------------------------|------------|---------------|-----------|-----------------------|-----------------|-----------------|--|
| Fra dato                   | Til dato   | Civilstand    | Status    | Varighed              | Fradato sikker? | Tildato sikker? |  |
| 28-07-2000                 | Nuværende  | Enke/Enkemand | Aktuel    | 19 år. 2 mdr. 6 dage  | Ja              |                 |  |
| 10-01-1989                 | 28-07-2000 | Gift          | Historisk | 11 år. 6 mdr. 18 dage | Ja              | Ja              |  |
| 22-02-1985                 | 10-01-1989 | Fraskilt      | Historisk | 3 år. 10 mdr. 16 dage | Ja              | Ja              |  |
| 12-12-1978                 | 22-02-1985 | Gift          | Historisk | 6 år. 2 mdr. 10 dage  | Ja              | Ja              |  |
| 22-12-1968                 | 12-12-1978 | Ugift         | Historisk | 9 år. 11 mdr. 21 dage | Ja              | Ja              |  |
|                            |            |               |           |                       |                 |                 |  |
|                            |            |               |           |                       |                 | Luk             |  |

Figur 12 Vindue for civilstandshistorik

Der er desuden tilføjet information til adressehistorik i form af ind- og udrejsehistorik, samt historik over forsvindinger. Herunder vises et eksempel på person der har været forsvundet.

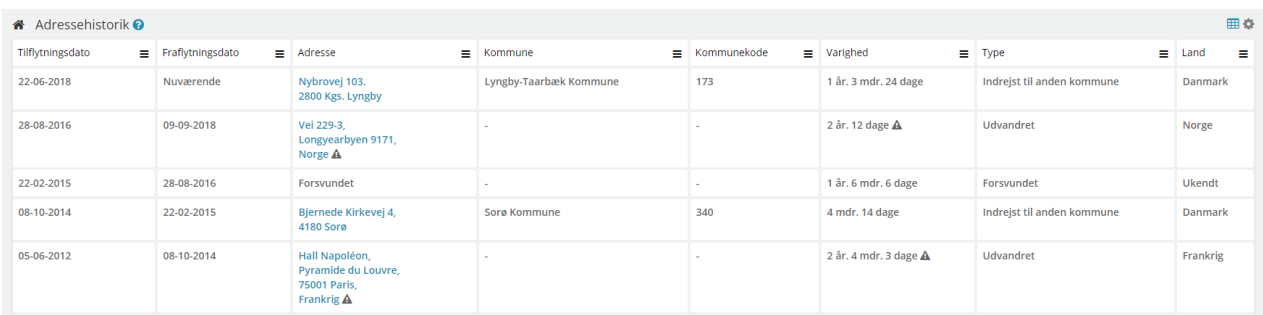

Figur 13 Adressehistorik med visning af historik over forsvindinger

Herunder vises et eksempel på en person med ind- og udrejse historik i fanebladselementet adressehistorik.

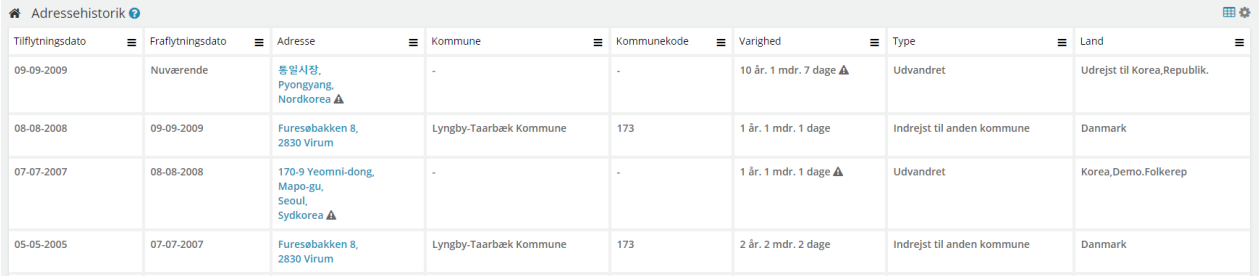

Figur 14 Adressehistorik med visning af ind- og udrejsehistorik

## <span id="page-10-0"></span>**2.7 SAPA på mobiltelefon**

Efter release 2.6 af SAPA, vil der kunne vises flere informationer på mobiltelefoner. I afsnittet herunder gives et overblik over hvilken funktionalitet og visninger der fremover kan benyttes i SAPA.

Du kan fremsøge personer, virksomheder og sager, men ikke dokumenter på mobil.

For at se det samlede overblik over SAPA på mobiltelefoner, henvises der til SAPA brugervejledningen.

Fanebladselementer vil tilpasse sig den mindre visning. Vær derfor opmærksom på at information kan være skjult i tabeller, hvis der ikke er trykket på vis mere ("+"). Siderne vil grundet den mindre skærm være forlænget hvor scroll kan benyttes.

Følgende fanebladselementer kan nu også ses på mobiltelefonen:

• Adressehistorik

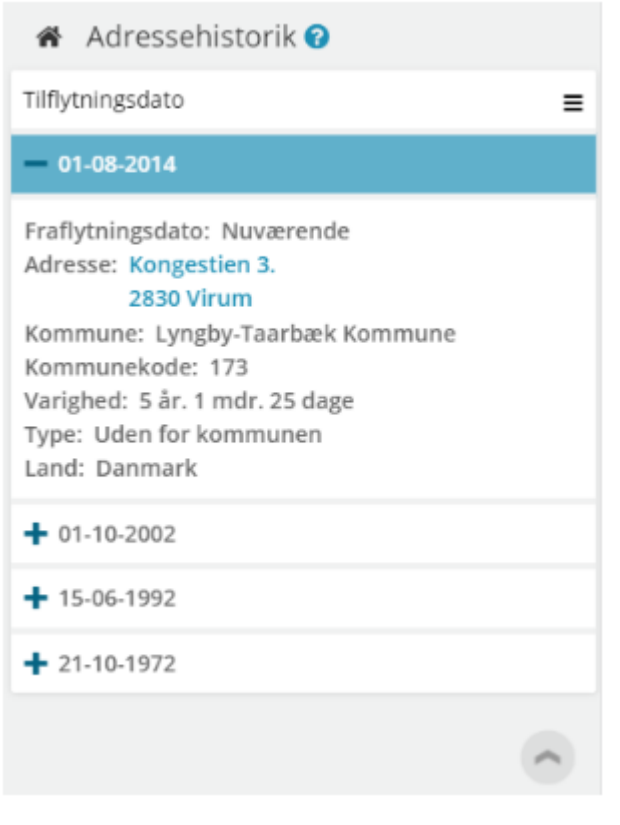

Figur 15 Fanebladselementet Adressehistorik på mobil

• Familiesamling

På mobilen vises den samme listevisning i fanebladselementet "Familiesamling", som der vises på computeren. Den visuelle familiesamling kan ikke ses på mobilen.

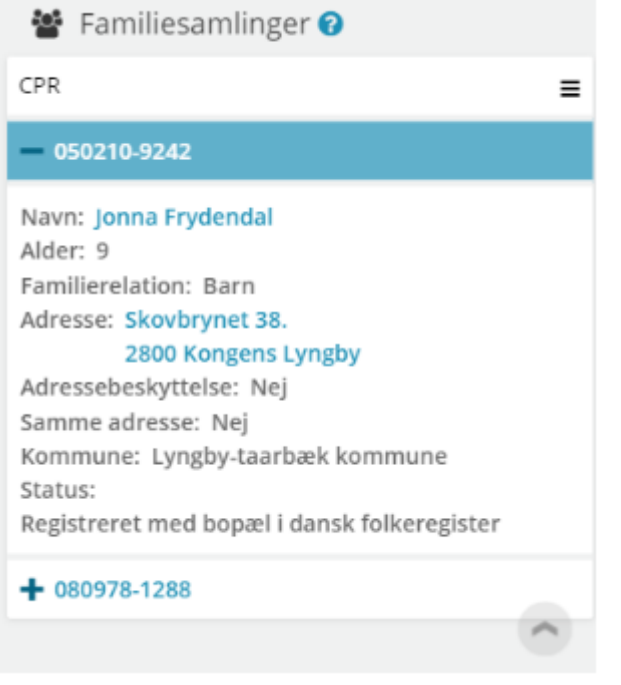

Figur 16 Fanebladselementet Familiesamling på mobil

• Bopælssamling

På mobilen vises den samme listevisning i fanebladselementet "Bopælssamling", som der vises på computeren. Den visuelle bopælssamling kan ikke ses på mobilen.

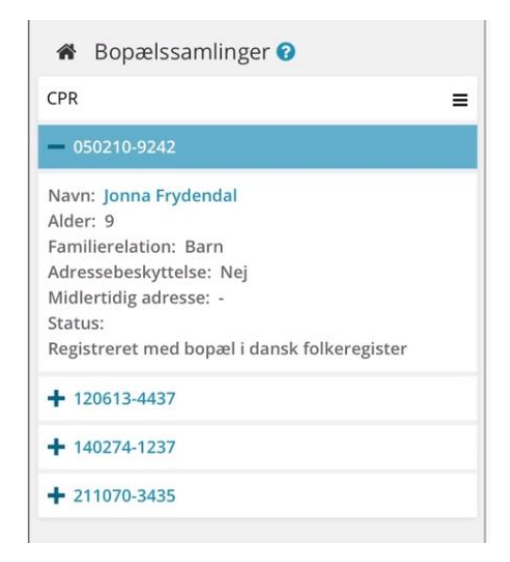

Figur 17 Fanebladselementet Bopælssamling på mobil

• Ydelser

På mobilen vises de samme informationer i fanebladselementet "Ydelser", som der vises på computeren. Dog er visningen på mobilen tilpasset den mindre skærm, hvor Bevilgede Ydelser vises oven over Udbetalinger (ikke ved siden af hinanden).

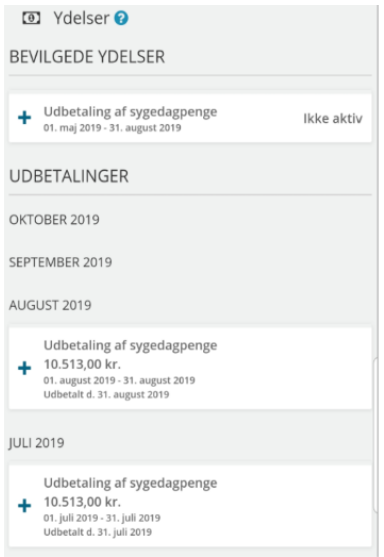

Figur 18 Fanebladselement Ydelser på mobil (her vises både bevilgede ydelser samt udbetalinger)

Derudover er følgende funktionalitet blevet tilgængelige på mobilen:

- Se tværgående bemærkninger (rediger ikke muligt)
- Tilgå Min side
	- o Se samme information som ved brug på computer. Dog er visningen tilpasset den mindre skærm, og der er begrænsede redigeringsmuligheder.

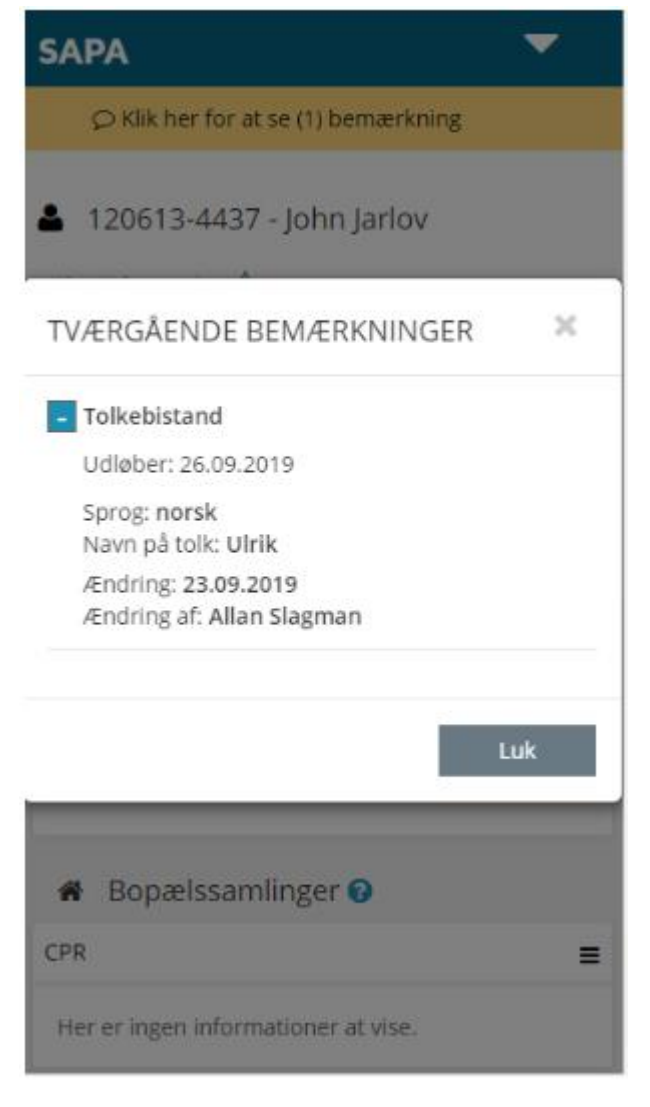

Figur 19 Visning af tværgående bemærkninger på mobil visning.

## <span id="page-13-0"></span>**2.8 Visning af sager og ydelser på tværs af Udbetaling Danmark (UDK) og kommunerne**

Kommunerne har efterspurgt overblik over oplysninger fra Udbetaling Danmark (UDK) i SAPA, så de relevante sagsbehandlere kan se, om UDK udbetaler ydelser til borgeren.

Med den nye release af SAPA er det nu muligt at få vist de første oplysninger fra Udbetaling Danmark. SAPA udstiller ydelses- og sagsoplysninger for Børne- og ungeydelse, børnetilskud og underholdsbidrag samt pensionsydelser. Der vises ydelser, som borgeren har modtaget de seneste 3 måneder.

NB: Da indlæsning af Boligstøtteydelser til Støttesystemerne er i gang, men endnu ikke færdiggjort, skal kommunerne foretage en dataafgrænsning på brugersystemrollen "Se sager og ydelser på tværs af UDK og kommuner", så KLE-numrene for boligstøtte 32.06.00, 32.06.04, 32.06.08 og 32.06.12 ikke vises. Når Boligstøtteydelser er klar til visning, vil KOMBIT orientere kommunerne om dette.

Kommunens opsætning af jobfunktionsroller har betydning for, hvad den enkelte SAPA-bruger kan se.

### <span id="page-14-0"></span>**2.8.1 FAQ**

Vi har lavet en oversigt over relevante spørgsmål og svar om data fra Udbetaling Danmark, og materialet er tilgængeligt i denne [FAQ.](https://kombit.dk/sites/default/files/user_upload/documents/SAPA/FAQ%20om%20data%20i%20SAPA%20fra%20Udbetaling%20Danmark.pdf)

### <span id="page-14-1"></span>**2.8.2 Spørgsmål om UDK-data fra kommunens medarbejdere**

Hvis kommunens sagsbehandlere har spørgsmål til data fra Udbetaling Danmark, skal de kontakte kommunens SAPA-administrator. Kommunens SAPA-administrator kan kontakte KOMBIT på sapa@kombit.dk.

### <span id="page-14-2"></span>**2.8.3 Kommunens opgave**

For at få adgang til de relevante data fra UDK i SAPA skal I gennemføre nogle opgaver. Opgaverne er beskrevet i [FAQ'en](https://kombit.dk/sites/default/files/user_upload/documents/SAPA/FAQ%20om%20data%20i%20SAPA%20fra%20Udbetaling%20Danmark.pdf).

## <span id="page-14-3"></span>**2.9 Nye fanebladselementer for visning af sager og ydelser på tværs af Udbetaling Danmark (UDK) og kommunerne**

Som en del af release 2.6, aktiveres de to nye fanebladselementer for visning af hhv. ydelser og sager på tværs af Udbetaling Danmark (UDK) og kommunerne. Begge fanebladselementer kan tilføjes af en administrator til en målgruppe fra administrationssiden.

De to nye fanebladselementer ligner meget de eksisterende for hhv. sager og ydelser, men der er visse forskelle som forklares herunder.

### <span id="page-14-4"></span>**2.9.1 Sager på tværs af UDK og kommuner**

For sager på tværs af UDK og kommuner, er det muligt at se følgende kolonner: Sagsnummer, Myndighed, Afdeling, KLE-emne og Fagsystem.

![](_page_14_Picture_140.jpeg)

Figur 20 Fanebladselement Sager på tværs af UDK og kommuner

### <span id="page-14-5"></span>**2.9.2 Ydelser på tværs af UDK og kommuner**

For ydelser på tværs af UDK og kommuner, er det muligt at se følgende felter for bevilgede ydelser: Titel, KLE-emne, Udbetalende Organisation, Fagsystem (Udbetalt af), Betalingsfrekvens, Betalingsform og Dispositionsdag.

For Udbetalinger vises følgende information: Titel, Start- og slutdato for udbetalingen og Bruttobeløb.

#### netcompany

![](_page_15_Picture_172.jpeg)

Figur 21: Visning af fanebladselementet Ydelser på tværs af Udbetaling Danmark (DK) og kommuner

#### **For ydelser på tværs af UDK og kommunerne gælder følgende regler for bruttobeløb:**

SAPA viser borgers udbetaling. Hvis borgeren har en bevilling til en ydelse, men ikke får udbetalt penge den pågældende måned, vil der ikke stå et beløb.

#### **For ydelser på tværs af UDK og kommunerne gælder følgende regler for datoer:**

Hvis den samlede udbetaling giver et positivt bruttobeløb og dermed gør at en udbetaling kan vises, findes den tidligste startdato og den seneste slutdato. Disse to datoer vises for udbetalingen. Øvrige datoer vises ikke.

### <span id="page-15-0"></span>**2.10 Tilstandstyper på sager**

Fremadrettet vil "Bestilt" og "Udført" udgå som typer af "Tværfaglig status". Det skyldes at de to typer ikke længere er tilladte værdier i Sag- og dokumentindeks, og det vil derfor ikke længere være muligt at søge sager på disse.

### <span id="page-15-1"></span>**2.11 Ændringer til tværgående bemærkninger**

Som en del af release 2.6, er der tilføjet ny funktionalitet til tværgående bemærkninger. Der er både tilføjet ny funktionalitet i form af muligheden for at administratorer i kommunen selv kan oprette nye tværgående bemærkningstyper. Derudover ændres der på den nuværende tidsbegrænsning, så det er muligt at have en anden tidsbegrænsning end den nuværende faste på max 6 måneder. Der tilføjes desuden en ny brugersystemrolle.

Der tilføjes en ny brugersystemrolle "Se tværgående bemærkninger", der giver en bruger adgang til at se tværgående bemærkninger for den pågældende kommune. En bruger med denne rettighed kan udelukkende se tværgående bemærkninger, som er blevet oprettet af brugere i kommunen (det kræver en separat brugersystemrolle til at oprette tværgående bemærkninger). Bemærk at brugersystemrollen til at oprette bemærkning, kun giver rettighed til at oprette tværgående bemærkninger, ikke til at se oprettede tværgående bemærkninger.

Der ændres desuden i den nuværende tidsbegrænsning for tværgående bemærkninger. Fremadrettet er det den tværgående bemærkningstype som afgør hvor langt frem i tiden, udløbsdatoen kan sættes. Den maksimale gyldighed (udløbsdato) for den pågældende tværgående bemærkningstype, der er bestemt af administratoren, vises ved oprettelse af ny tværgående bemærkning.

![](_page_16_Picture_70.jpeg)

Figur 22 Maksimale gyldighed vises i teksten for Udløbsdato ved oprettelse af en tværgående bemærkning.

Derudover er der blevet tilføjet en ny tabel på Min Side i SAPA Overblik, hvor brugere kan se tværgående bemærkninger, som er udløbet eller udløber inden for de nærmeste 14 dage. Tabellen viser de tværgående bemærkninger som brugeren selv har oprettet eller senest har ændret. Hvis brugeren har rettighed til at redigere i tværgående bemærkninger, kan man i den nye tabel desuden redigere, slette den tværgående bemærkning eller notifikationen på den tværgående bemærkning.

![](_page_16_Picture_71.jpeg)

Figur 23 Ny tabel med notifikation for tværgående bemærkninger som er udløbet eller som udløber inden for de næste 14 dage.

I SAPA Overblik Administration bliver det nu også muligt at en administrator selv kan oprette (og herefter redigere og slette) nye typer af tværgående bemærkninger. Administrator skal angive hvor længe tværgående bemærkninger, kan være gyldige. Dette kan også ændres på eksisterende tværgående bemærkninger.

## Typer af tværgående bemærkninger

Opret ny tværgående bemærkningstype:

Ny tværgående bemærkningstype

### Eksisterende typer af tværgående bemærkninger

[Alle elementer] Her vises de typer af tværgående bemærkninger, som brugerne kan vælge i SAPA Overblik.

| Alle elementer |               |                             |            |    |                        |  |  |
|----------------|---------------|-----------------------------|------------|----|------------------------|--|--|
|                | Rediger Titel |                             |            | Id | Gyldig i antal måneder |  |  |
|                | 5             | Tolkebistand                | $\cdots$ 2 |    | 6                      |  |  |
|                | 5             | Handle- og betalingskommune | 3          |    | 6                      |  |  |
|                | ⋑             | Værgeforhold                | *** 5      |    | 6                      |  |  |

Figur 24 Knap til oprettelse af ny tværgående bemærkningstype

![](_page_17_Picture_52.jpeg)

Figur 25 Oprettelse af ny tværgående bemærkningstype på SAPA Overblik Administration

På siden Tværgående Bemærkning på SAPA Overblik Administration, tilføjes der en ny fane med de tværgående bemærkninger der er udløbet eller udløber inden for de næste 14 dage.

## Tværgående bemærkninger

[Alle elementer] Her vises de tværgående bemærkninger, der er blevet oprettet af brugerne i kommunen.

[Udløber inden for to uger] Her vises de tværgående bemærkninger der er oprettet af brugerne i kommunen og som udløber inden for de næste to uger.

[Udløbet] Her vises de tværgående bemærkninger der er oprettet af brugerne i kommunen og som er udløbet.

![](_page_18_Picture_109.jpeg)

Figur 26 På SAPA Overblik Administration, på siden Tværgående bemærkninger tilføjes en ny fane Udløbet, hvorfra det er muligt at se hvilke tværgående bemærkninger er udløbet og hvilke som udløber indenfor de næste 14 dage,

## <span id="page-18-0"></span>**2.12 Slet prædefinerede titler på journalnotat**

Det bliver nu muligt at slette prædefinerede titler til journalnotater i SAPA Overblik Administration. Sletningen af prædefinerede titler påvirker ikke eksisterende journalnotater, der har brugt titlen.

## Prædefinerede titler

Prædefinerede titler kan vælges af brugeren i forbindelse med oprettelse af et journalnotat.

Opret prædefineret titel

### Eksisterende titler

[Alle elementer] Her vises de prædefinerede titler, der kan anvendes i SAPA Overblik.

![](_page_18_Picture_110.jpeg)

Figur 27 Prædefinerede titler for journalnotater kan slettes ved tryk på de tre prikker, efterfulgt af Slet element.

## <span id="page-18-1"></span>**2.13 Ændringsønskeportal**

I Min Support tilføjes der i SAPA release 2.6 en ny ændringsønskeportal. Den bliver tilgængelig som en ny fane under Min support. Supportberettigede brugere får adgang til at oprette ændringsønsker og at stemme på ændringsønsker, når der er en afstemningsrunde i gang.

Fanen Ændringsønsker, indeholder tre tabeller med hhv. Mine Ændringsønsker, Min Kommunes Ændringsønsker og Andre Ændringsønsker.

| <b>SAPA OVERBLIK</b>                                     |                                    | Søg Q                        | Min side *                    |                             |                         |               | Allan Korsman ▼<br>Slagelse Kommune |                    |
|----------------------------------------------------------|------------------------------------|------------------------------|-------------------------------|-----------------------------|-------------------------|---------------|-------------------------------------|--------------------|
| Kontaktoplysninger<br>Ændringsønsker<br>Drift og support |                                    |                              |                               |                             |                         |               |                                     |                    |
| Mine Ændringsønsker                                      |                                    |                              |                               | Opret ændringsønske         |                         |               |                                     |                    |
| id ¢                                                     | Titel $\phi$                       | Funktionsområde @            |                               |                             | Status @                | Oprettetili · |                                     |                    |
| ÆØ-27                                                    | Heydo                              | SAPA Advis portal            |                               |                             | Ny                      | 29-07-2019    |                                     | Vis/Opdater        |
| ÆØ-26                                                    | testPAKM2507                       |                              | SAPA Advis administration     |                             | Ny                      | 25-07-2019    |                                     | Vis/Opdater        |
| ÆØ-25                                                    | dsadasdasdasd                      | SAPA Overblik administration |                               | Ny                          | 25-07-2019              |               | Vis/Opdater                         |                    |
| ÆØ-24                                                    | sdasdasdsad                        | SAPA Advis administration    |                               | Ny                          | 25-07-2019              |               | Vis/Opdater                         |                    |
| ÆØ-23                                                    | adasdasdas                         | Andet                        |                               | Ny                          | 25-07-2019              |               | Vis/Opdater                         |                    |
| ÆØ-22                                                    | asidnaid<br>SAPA Overblik portal   |                              |                               |                             | Ny                      | 25-07-2019    |                                     | <b>Vis/Opdater</b> |
| ÆØ-21                                                    | testPAKM<br>Andet                  |                              |                               |                             | Ny                      | 24-07-2019    |                                     | <b>Vis/Opdater</b> |
| ÆØ-20                                                    | testPAKMReload                     | SAPA Overblik administration |                               | Ny                          | 23-07-2019              |               | <b>Vis/Opdater</b>                  |                    |
| ÆØ-19                                                    | TestPAKMWithAttachment             |                              | SAPA Advis administration     |                             | Ny                      | 23-07-2019    |                                     | Vis/Opdater        |
| ÆØ-18                                                    | testPAKM1                          |                              | Andet                         |                             | Ny                      | 23-07-2019    |                                     | <b>Vis/Opdater</b> |
| side $1$ $>$                                             |                                    |                              |                               |                             |                         |               |                                     |                    |
| Min Kommunes Ændringsønsker                              |                                    |                              |                               |                             |                         |               |                                     |                    |
| id ¢                                                     | Titel ¢                            |                              | Funktionsområde @<br>Status @ |                             |                         |               | Oprettet 1: 0                       |                    |
| ÆØ-11                                                    | TestHansenGodkendtTilSenereRelease | SAPA Overblik portal         |                               | Godkendt til senere release |                         | 19-07-2019    | Vis.                                |                    |
| ÆØ-10                                                    | TestHansenGodkendtTilAfstemning    | SAPA Overblik portal         |                               |                             | Godkendt til afstemning |               | 19-07-2019                          | Vis                |

Figur 28: Ændringsønskeportal

I tabellerne Min Kommunes Ændringsønsker og Andre Ændringsønsker, vil der kun fremgå ændringsønsker der har status "Godkendt til afstemning" eller "Godkendt til senere release". I tabellen Mine Ændringsønsker, vil alle brugerens egne ændringsønsker vises uanset status.

Ved oprettelse af et ny ændringsønske, trykkes der på knappen Opret ændringsønske (ligesom ved opret supportsag). Herefter vises brugeren et vindue, hvor der skal indsættes en række informationer før ændringsønsket kan oprettes (se vindue for oprettelse af nyt ændringsønske herunder).

![](_page_19_Picture_48.jpeg)

Figur 29: Oprettelse af ændringsønske

Efter oprettelse af et ændringsønske, er det muligt at få vist detaljerne for dette ændringsønske (Tryk på Vis knappen). Det er desuden muligt for en bruger at redigere i egne ændringsønsker.

Ændringsønsker som en bruger ikke selv har oprettet, kan også vises (tryk på knappen Vis). Det er ikke muligt at redigere i andres ændringsønsker. Dog kan man tilføje en kommentar til ændringsønsket, som andre brugere også kan se.

![](_page_20_Picture_90.jpeg)

Figur 30: Vis ændringsønske og afgiv stemme

Afstemningsrunde

KOMBIT vil på udvalgte tidspunkter sætte en delmængde af de ændringsønsker, som kommunerne har indberettet til afstemning. Supportberettigede brugere i kommune kan afgive deres forretningsprioriteringer under afstemninger. KOMBIT vil komme med yderligere information om processen og tidspunkter for kommende afstemninger.

## <span id="page-20-0"></span>**2.14 Ændret opdatering af Organisation og KLE**

Ændret opdatering af Organisation og KLE Grundet hensyn til nedbringelse af svartider, er der ændret på, hvor ofte SAPA opdaterer visse oplysninger fra Støttesystemerne Klassifikation og Organisation. Flg. ændringer vil derfor først slå igennem i SAPA dagen efter, at de er foretaget:

Ændringer af kommunens organisation, f.eks. nye organisationsenheder, sletninger eller ændringer af navne på organisationsenheder.

Ændringer af navne på KL's eller kommunespecifikke KLE-emner.

## <span id="page-21-0"></span>**2.15 Optimering af forretningslogik i SAPA Advis**

I release 2.6 af SAPA introduceres der to nye CPR-hændelser, "Rettelse af aktuel adresse - CPR-099-A09" og "Opdater fraflytningsoplysninger - CPR-099-P08", som vil kunne fremsøges på samme måde som eksisterende hændelsestyper.

Derudover opdateres dato der benyttes til at angive hændelsesdato. Fremadrettet vil SAPA vise den dato, der angiver hændelsens opståen (tidligere var det registreringstidspunktet).

# <span id="page-21-1"></span>**3 Udvalgte fejlrettelser (fra produktion)**

SAPA release 2.6 indeholder desuden en række fejlrettelser som er meldt ind fra produktion. Her er en oversigt over nogle af dem.

## <span id="page-21-2"></span>**3.1 SAPA Overblik – Administrationside**

### <span id="page-21-3"></span>**3.1.1 Rettelse af åbning af hierarki for organisationsenheder ved kopiering af målgrupper.**

Der er i release 2.6 kommet en rettelse, så det bliver muligt at benytte sig af hierarkiet for organisationsenheder, hvis man har kopieret en målgruppe og ønsker at redigere i organisationsenheder for denne.

### <span id="page-21-4"></span>**3.1.2 Rettelser til omdøbning af standard-målgruppen.**

Der har i produktion været i en fejl i opsætning af målgrupper. Fejlen har gjort at en kommune altid skulle have en målgruppe med navnet Standard. Det er blevet rettet i release 2.6, og det er nu muligt for en kommune at omdøbe den eksisterende Standard målgruppe eller fjerne denne (må også gerne bibeholdes).

### <span id="page-21-5"></span>**3.1.3 Rettelse og ændring til kopiering af målgrupper**

Der er i release 2.6, blevet lavet en rettelse så faneblade der tilhører en kopieret målgruppe ikke længere fejlagtig står som publiceret. De vil nu stå i status kladde, og de skal efterfølgende manuelt publiceres hvis det ønskes, at de skal vises for målgruppen.

### <span id="page-21-6"></span>**3.1.4 Rettelser til sletning af journalnotat i Internet Explorer.**

Med release 2.6 er det nu muligt at slette journalnotater fra Internet Explorer. Det var tidligere muligt at udføre fra andre browsere, og er nu også muligt fra Internet Explorer.

## <span id="page-21-7"></span>**3.2 SAPA Advis – Administrationsside**

### <span id="page-21-8"></span>**3.2.1 Rettelse til oprettelse af advisgruppe med modtagende sag uden KLEhandlingsfacetter**

Der blev i sidste release oprettet produktionsfejl på, at det ikke var muligt at oprette en advisgruppe med modtagende sag, uden at denne havde fået tilføjet KLE-handlingsfacetter. Dette er blevet rettet med release 2.6, og det er nu igen muligt at oprette advisgrupper uden at angive KLE-handlingsfacet.